### **ZSZO-01 Procedura utworzenia konta użytkownika ZSZO**

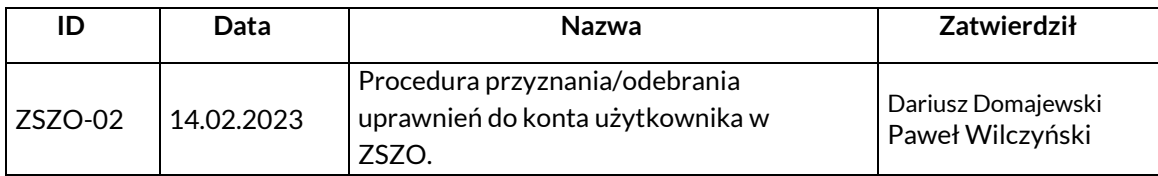

#### **1. Właściciel procedury**

Właścicielem procedury jest Wydział Edukacji Urzędu Miasta Krakowa.

# **2. Cel**

Opis sposobu postępowania przy zgłaszaniu i tworzeniu Konta Użytkownika ZSZO tak, aby spełnione były warunki:

- − jednoznaczna identyfikacja użytkownika,
- − bezpieczne utworzenie Konta Użytkownika ZSZO,
- − rejestracja w Centralnym Panelu Administracyjnym historii utworzenia Konta Użytkownika w ZSZO.

## **3. Definicje**

**ZSZO –** Zintegrowany System Zarządzania Oświatą w Krakowie.

**Administrator lokalny –** Dyrektor placówki lub osoba przez niego upoważniona.

**Administrator Systemu** – podmiot zajmujący się administrowaniem ZSZO, odpowiedzialny za ciągłość pracy, rozwój oraz bezpieczeństwo ZSZO.

**Hasło** – ciąg znaków literowych, cyfrowych lub innych wykorzystywany w procesie uwierzytelniania użytkownika przy uzyskiwaniu dostępu do ZSZO i znany jedynie użytkownikowi.

**Login** – identyfikator użytkownika w systemie ZSZO.

**Konto Użytkownika** – Identyfikator Użytkownika wraz z przyznanymi do niego uprawnieniami w ZSZO oraz Hasło.

**Centralny Panel Administracyjny** – moduł nadawania uprawnień wchodzący w skład ZSZO.

### **4. Zakres stosowania**

Obowiązuje wszystkich użytkowników ZSZO.

### **5. Sposób postępowania**

- 1) Przyznanie/odebranie do Szkoły/Placówki w ZSZO wykonuje Administrator lokalny ZSZO.
- 2) W celu uruchomienia procedury "Przyznaj/odbierz" uprawnienia Administrator lokalny powinien zalogować się do ZSZO, wybrać Centralny Panel Administracyjny a następnie Pracownicy Placówki. Wyszukujemy pracownika po jego imieniu, nazwisku.
- 3) Po wyszukaniu pracownika, na końcu wiersza naciskamy przycisk oznaczony jako trzykropek i wybieramy "Przyznaj/odbierz".